# Wireless display TV WIFI-M4 PLUS Uživatelská příručka

UPOZORŇUJEME, ŽE NÁVOD JE POUZE ORIENTAČNÍ. Z DŮVODU ZKVALITNOVÁNÍ TECHNICKÝCH PARAMETRŮ VÝROBKU SE V KAŽDÉ NOVÉ DODÁVCE MŮŽE LIŠIT OVLÁDÁNÍ VÝROBKU I JEHO ZPŮSOB PŘIPOJENÍ. POKUD VE VAŠÍ DODÁVCE NAPŘ. NENÍ USB KABEL, ZNAMENÁ TO, ŽE JE WIFI MODUL PRAVDĚPODOBNĚ INTEGROVANÝ. POKUD SI NEJSTE JISTI, RÁDI VÁM TOTO POTVRDÍME. V PŘÍPADĚ POTŘEBY PIŠTE NA [podpora@ds-technik.cz](mailto:podpora@ds-technik.cz)

## Zapojení zařízení do TV/monitoru:

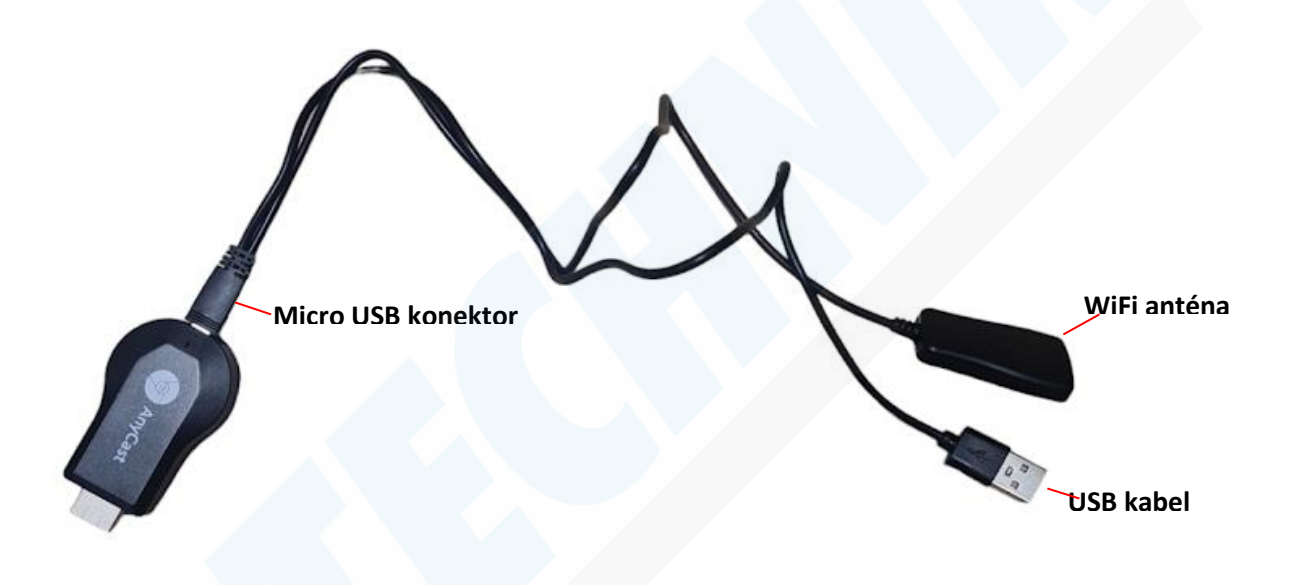

1. V balení se nachází USB kabel. Konektor microUSB zapojte do zařízení a druhý konec USB kabelu zapojte do napájení (doporučujeme USB adaptér s min. 1A proudem – není součástí balení) 2. Nyní zapojte zařízení do HDMI vstupu ve Vaší televizi nebo monitoru

3. V menu televize/monitoru vyberte zdroj obrazu

## Úvodní obrazovka a propojení s telefonem/tabletem:

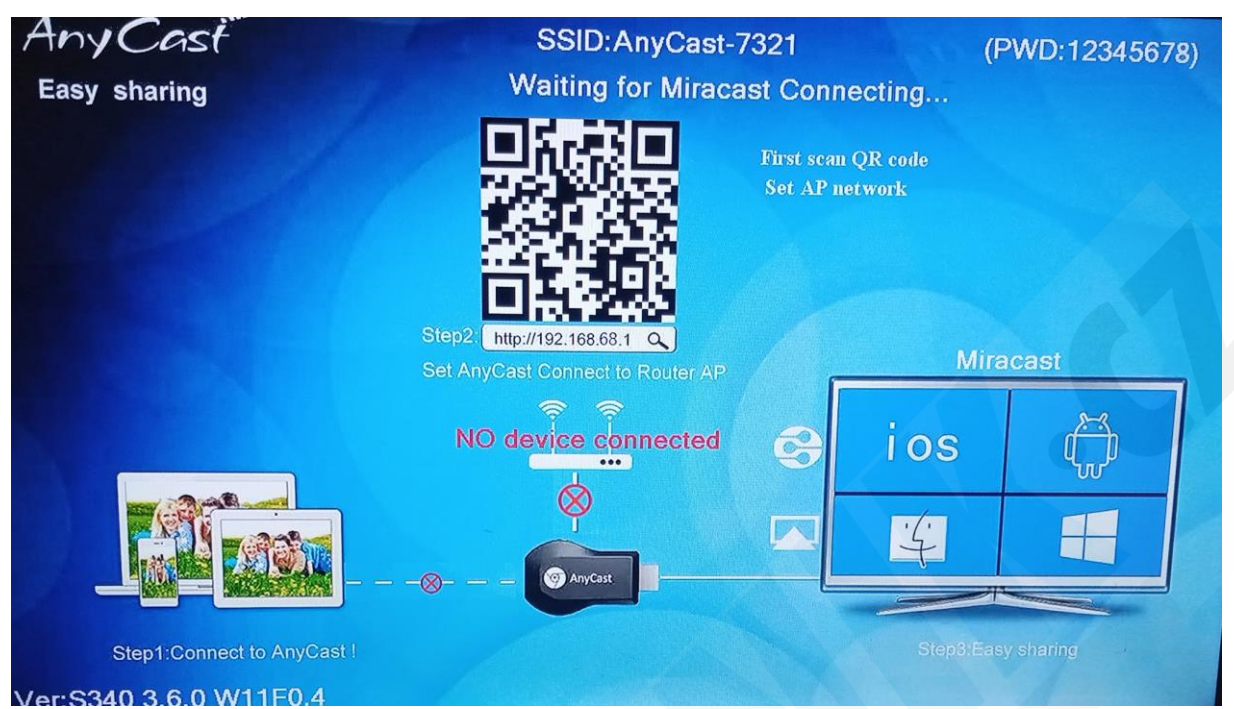

1. Lze buď oscanovat QR kod z obrazovky a Váš mobilní telefon/tablet automaticky přejde do nastavení WiFi sítí. Nebo můžete přejít do nastavení WiFi sítí ve Vašem telefonu a vybrat z dostupných WiFi sít pod názvem Anycast-XXX-XX. Heslo dle řádku v pravém horním rohu obrazovky 12345678

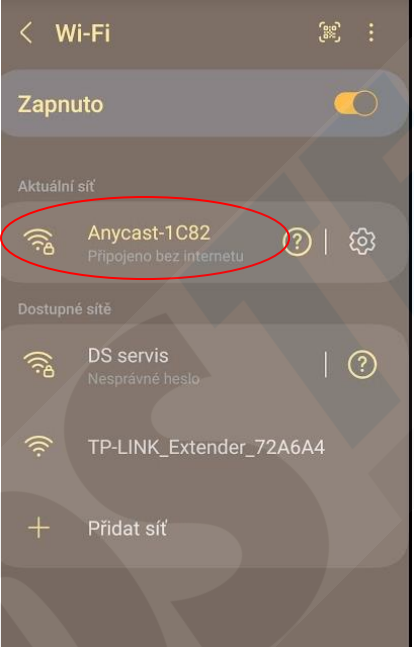

2. Nyní otevřete jakýkoliv internetový prohlížeč ve Vašem telefonu (chrome, edge, explorer, mozilla,….) a vyplňte do vyhledávacího řádku IP adresu zařízení, která je napsaná v řádku Step2 viz. obrázek nahoře.

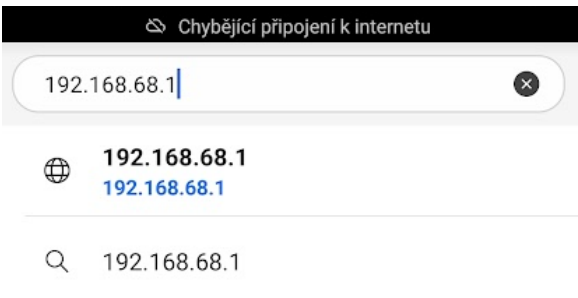

#### 3. Otevře se Vám webová stránka rozhranní, tlačítkem OK potvrďte, že se chcete připojit

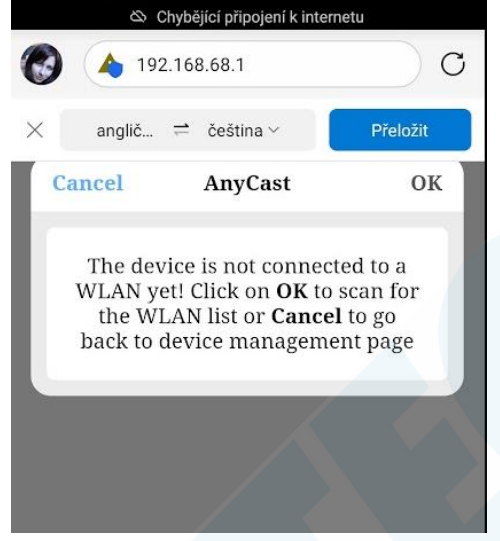

4. Dojde k automatickému vyhledávání všech dostupných WiFi sítí

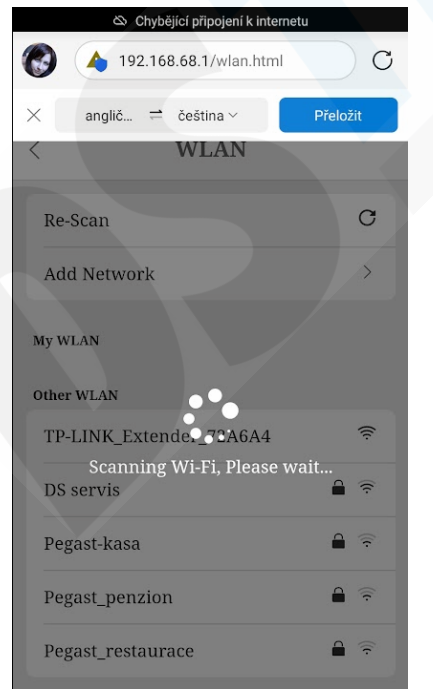

5. Jakmile je seznam dostupný, vyberte z něj Vaší domácí WiFi sít a vyplňte heslo do okénka Password a potvrďte tlačítkem OK

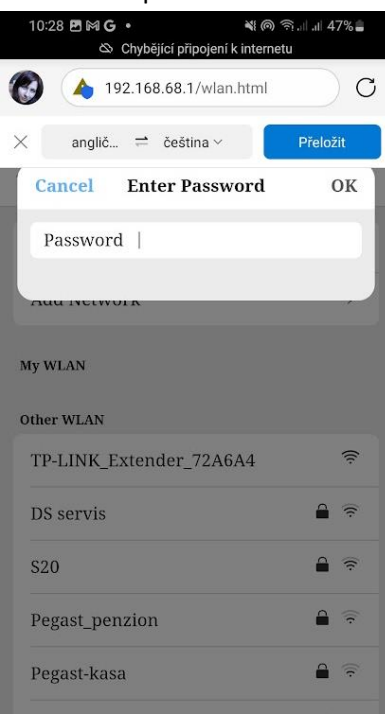

#### 6. Zařízení se připojí

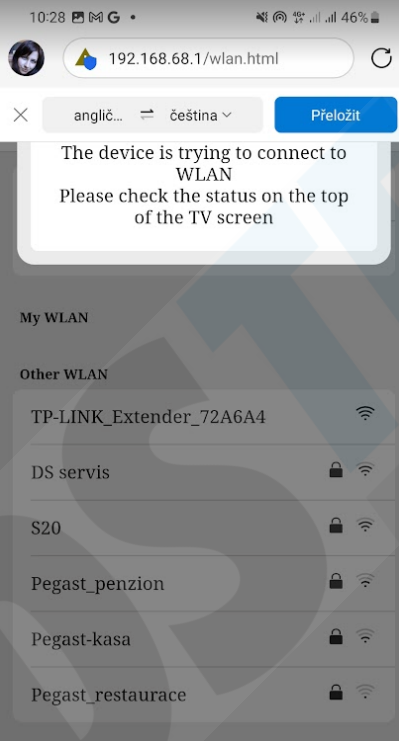

7. Na obrazovce monitoru se nyní zobrazí vpravo nová IP adresa, vyplňte tuto IP adresu opět do internetového vyhledávače ve Vašem mobilním telefonu

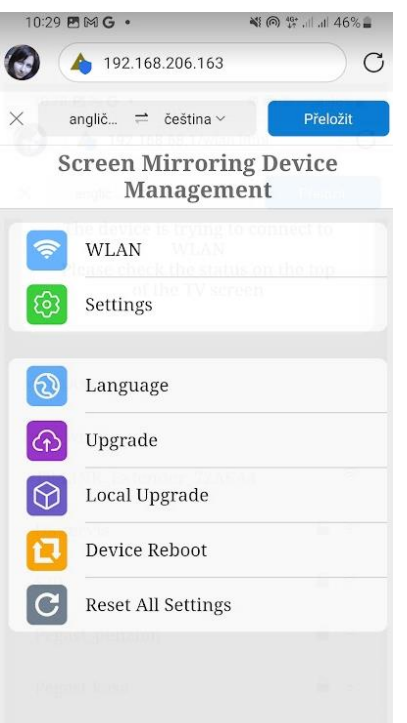

8. Nyní je to již dle Vašeho mobilního telefonu. Každý operační systém používá jiný způsob sdílení obrazovky. Buď jej naleznete v horní nabídce Vašeho telefonu, nebo otevřete jakoukoliv fotografii ve Vaší galerii (viz. níže testovaný Android) a přes tlačítko zrcadlení obrazovky sdílejte:

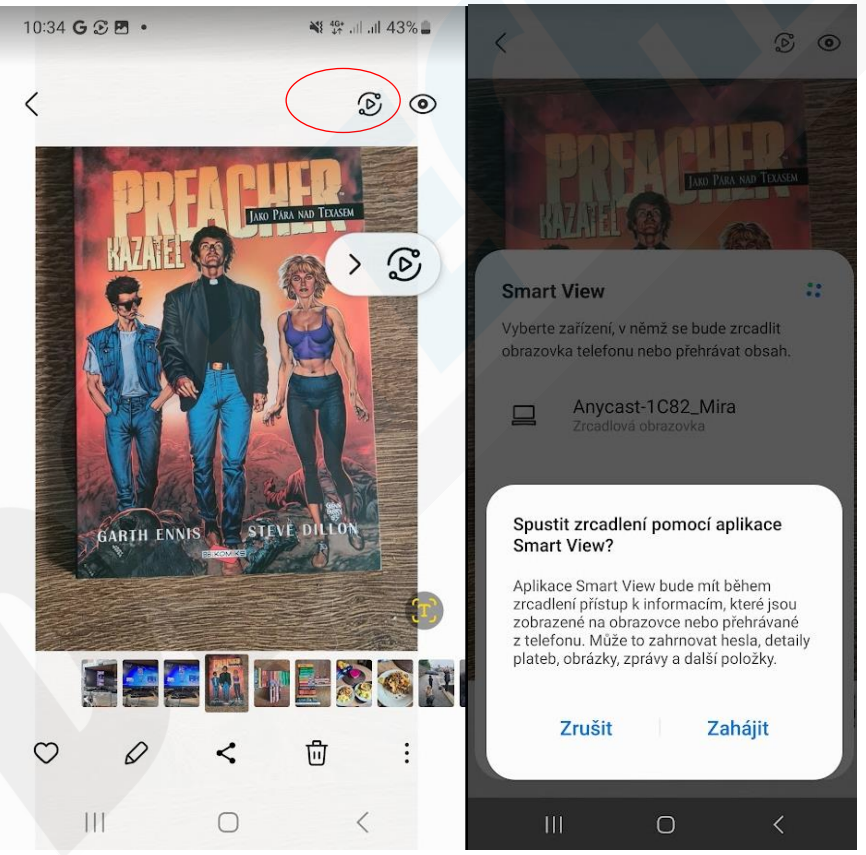

9. Nyní kamkoliv se ve svém telefonu přesunete, bude již vše vidět na obrazovce Vaší TV nebo monitoru.